*Powered by Universal Speech Solutions LLC*

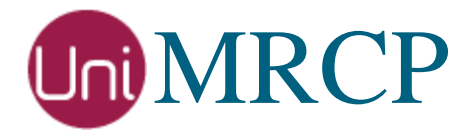

# Watson SR Plugin

### Administrator Guide

Revision: 5 Distribution: Debian / Ubuntu Created: July 4, 2018 Last updated: March 15, 2021 Author: Arsen Chaloyan

### Table of Contents

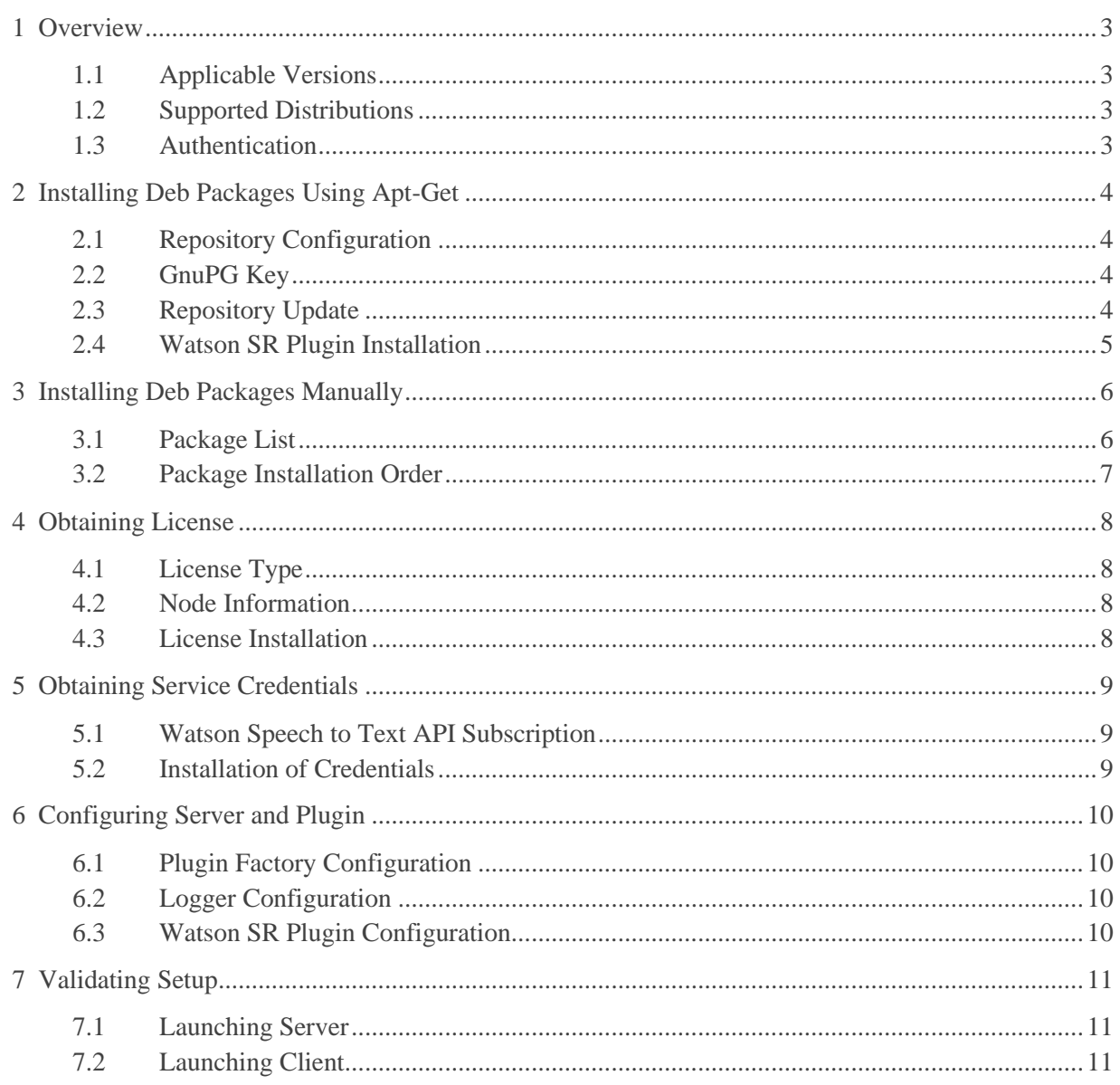

## <span id="page-2-0"></span>1 Overview

This guide describes how to obtain and install binary packages for IBM Watson Speech Recognition (SR) plugin to the UniMRCP server on Debian-based Linux distributions. The document is intended for system administrators and developers.

### <span id="page-2-1"></span>1.1 Applicable Versions

Instructions provided in this guide are applicable to the following versions.

UniMRCP 1.5.0 and above UniMRCP Watson SR Plugin 1.0.0 and above

### <span id="page-2-2"></span>1.2 Supported Distributions

UniMRCP deb packages are currently available for x86\_64 (64-bit) architecture only.

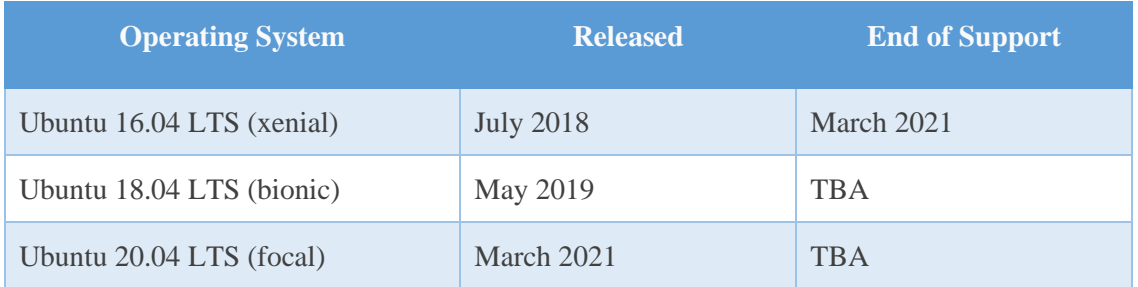

Note: packages for other distributions can be made available upon request. For more information, contact [services@unimrcp.org.](mailto:services@unimrcp.org)

### <span id="page-2-3"></span>1.3 Authentication

UniMRCP binary packages are available to authenticated users only. In order to register a free account with UniMRCP, please visit the following page.

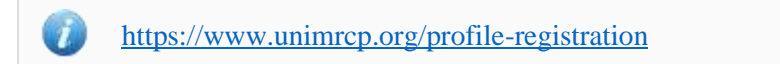

Note: a new account needs to be verified and activated prior further proceeding.

## <span id="page-3-0"></span>2 Installing Deb Packages Using Apt-Get

Using the APT package handling utility (apt-get) is recommended for installation of UniMRCP binary packages.

### <span id="page-3-1"></span>2.1 Repository Configuration

Supply login information by creating a file */etc/apt/auth.conf.d/unimrcp.conf* containing the following entry.

machine unimrcp.org login *username* password *password*

Note: the *username* and *password* fields must be replaced with the corresponding account credentials.

Configure a repository by creating a file */etc/apt/sources.list.d/unimrcp.list* containing the following entry.

deb [arch=amd64] https://unimrcp.org/repo/apt/ *distr* main

Note: the *distr* field must be replaced with the corresponding distribution code name such as *xenial, bionic, focal, etc.* To determine the distribution code, use 'lsb release -cs'.

### <span id="page-3-2"></span>2.2 GnuPG Key

For verification of binary packages, UniMRCP provides a public GnuPG key, which can be retrieved and installed as follows.

wget -O - <https://unimrcp.org/keys/unimrcp-gpg-key.public> | sudo apt-key add -

### <span id="page-3-3"></span>2.3 Repository Update

In order to check for updates and apply the changes in the APT configuration, use the following command.

sudo apt-get update

### <span id="page-4-0"></span>2.4 Watson SR Plugin Installation

In order to install the Watson SR plugin, including all the dependencies, use the following command.

sudo apt-get install unimrcp-watson-sr

As a result, *apt-get* will check and prompt to download all the required packages by installing them in the directory */opt/unimrcp*.

In order to install the additional data files for the sample client application *umc*, the following command can be used.

sudo apt-get install umc-addons

Note: this package is optional and provides additional data which can be used for validation of basic setup.

## <span id="page-5-0"></span>3 Installing Deb Packages Manually

UniMRCP deb packages can be installed manually using the *dpkg* utility. Note, however, that the system administrator should take care of package dependencies and install all the packages in appropriate order.

The deb packages have the following naming convention:

\$packagename\_\$universion-\$distr\_\$arch.deb

where

- *packagename* is the name of a package
- *universion* is the UniMRCP version
- *distr* is the distribution code name (trusty, xenial, …)
- *arch* is the architecture (amd64, i386, all, ...)

#### <span id="page-5-1"></span>3.1 Package List

The following is a list of UniMRCP deb packages required for the installation of the Watson SR plugin.

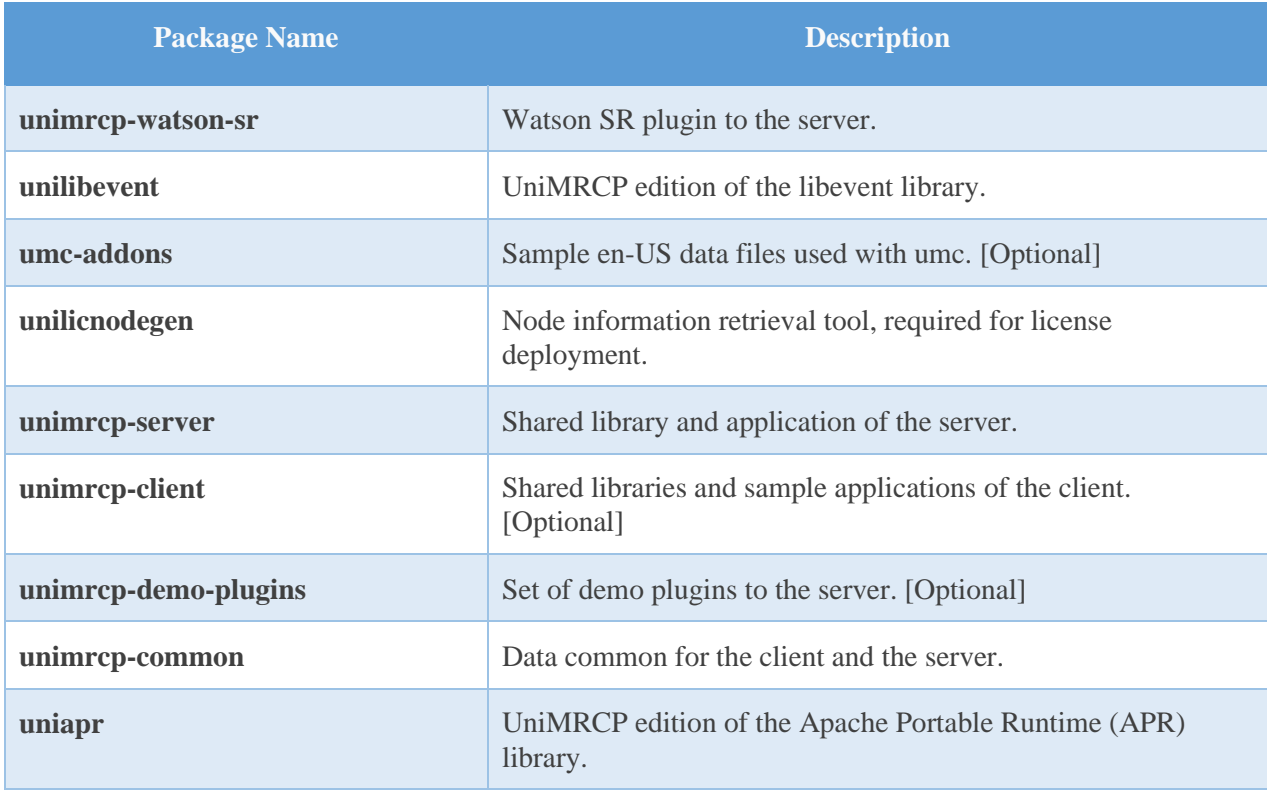

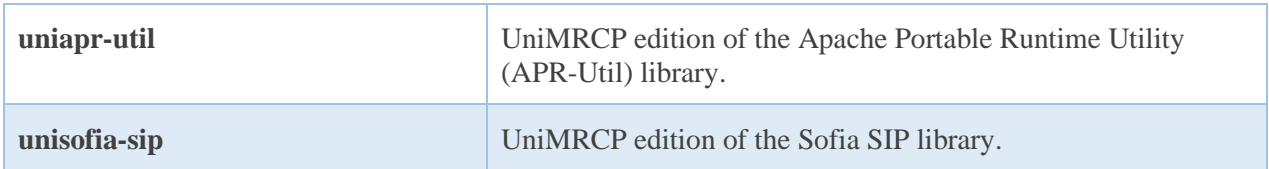

#### <span id="page-6-0"></span>3.2 Package Installation Order

Packages for APR, APR-Util and Sofia-SIP libraries must be installed first.

sudo dpkg --install uniapr\_\$aprversion-\$distr\_\$arch.deb sudo dpkg --install uniapr-util\_\$apuversion-\$distr\_\$arch.deb sudo dpkg --install unisofia-sip\_\$sofiaversion-\$distr\_\$arch.deb

Then, a package containing common data for the client and the server, and a package for the server should follow.

sudo dpkg --install unimrcp-common\_\$universion-\$distr\_\$arch.deb sudo dpkg --install unimrcp-server\_\$universion-\$distr\_\$arch.deb

Next, a package containing the utility tool *unilicnodegen*, required for license deployment.

sudo dpkg --install unilicnodegen\_\$toolversion-\$distr\_\$arch.deb

Next, a package containing the libevent library.

sudo dpkg --install unilibevent\_\$libeventversion-\$distr\_\$arch.deb

Finally, a package containing the Watson SR plugin should follow.

sudo dpkg --install unimrcp-watson-sr\_\$universion-\$distr\_all.deb

### <span id="page-7-0"></span>4 Obtaining License

The Watson SR plugin to the UniMRCP server is a commercial product, which requires a license file to be installed.

### <span id="page-7-1"></span>4.1 License Type

The following license types are available:

- Trial
- **Production**
- Test and Development

#### <span id="page-7-2"></span>4.2 Node Information

The license files are bound to a node the product is installed on. In order to obtain a license, the corresponding node information needs to be retrieved and submitted for generation of a license file.

Use the installed tool *unilicnodegen* to retrieve the node information.

sudo /opt/unimrcp/bin/unilicnodegen

As a result, a text file *uninode.info* will be saved in the current directory. Submit the file *uninode.info* for license generation to [services@unimrcp.org](mailto:services@unimrcp.org) by mentioning the product name in the subject.

#### <span id="page-7-3"></span>4.3 License Installation

The license file needs to be placed into the directory */opt/unimrcp/data*.

sudo cp umswatsonsr\_\*.lic /opt/unimrcp/data

### <span id="page-8-0"></span>5 Obtaining Service Credentials

Instructions provided in this section are for the new IAM token based authentication, supported since WSR 1.4.0. The legacy username and password based authentication is no longer supported.

In order to utilize the IBM Watson Speech to Text API, corresponding service credentials need to be retrieved from the IBM Cloud portal and further installed to the UniMRCP server.

#### <span id="page-8-1"></span>5.1 Watson Speech to Text API Subscription

Subscribe to the Watson Speech to Text API and obtain the credentials.

1. Navigate to the Speech to Text API portal. <https://console.bluemix.net/catalog/services/speech-to-text> 2. Log in and create a service. 3. Select the *Service credentials* tab and create a new credential. 4. View and copy the credentials, which should be available in the following format { "apikey": "3df... ... Y7Pc9", "iam\_apikey\_description": "Auto generated apikey during resource-key operation for...", "iam\_apikey\_name": "auto-generated-apikey-31b336bc-2d6a-41c3-a8b2-e05ec6db19b4", "iam\_role\_crn": "crn:v1:bluemix:public:iam::::serviceRole:Manager", "iam\_serviceid\_crn": "crn:v1:bluemix:public:iam-identity::a/57d48380...::serviceid:...", "url": "https://gateway-lon.watsonplatform.net/speech-to-text/api" }

### <span id="page-8-2"></span>5.2 Installation of Credentials

Paste the credentials into a text file *watsonsr.credentials*, which needs to be placed to the directory */opt/unimrcp/data*.

nano /opt/unimrcp/data/watsonsr.credentials

### <span id="page-9-0"></span>6 Configuring Server and Plugin

### <span id="page-9-1"></span>6.1 Plugin Factory Configuration

In order to load the Watson SR plugin into the UniMRCP server, open the file *unimrcpserver.xml*, located in the directory */opt/unimrcp/conf*, and add the following entry under the XML element *<plugin-factory>*. Disable other recognition plugins, if available. The remaining demo plugins might also be disabled, if not installed.

```
 <!-- Factory of plugins (MRCP engines) -->
 <plugin-factory>
   <engine id="Demo-Synth-1" name="demosynth" enable="true"/>
   <engine id="Demo-Recog-1" name="demorecog" enable="false"/>
   <engine id="Demo-Verifier-1" name="demoverifier" enable="true"/>
   <engine id="Recorder-1" name="mrcprecorder" enable="true"/>
   <engine id="Watson-SR-1" name="umswatsonsr" enable="true"/>
 </plugin-factory>
```
### <span id="page-9-2"></span>6.2 Logger Configuration

In order to enable log output from the plugin and set filtering rules, open the configuration file *logger.xml*, located in the directory */opt/unimrcp/conf,* and add the following entry under the element *<sources>*.

```
 <source name=" WATSONSR-PLUGIN" priority="INFO" masking="NONE"/>
```
### <span id="page-9-3"></span>6.3 Watson SR Plugin Configuration

The configuration file of the plugin is located in */opt/unimrcp/conf/umswatsonsr.xml*. Default settings should be sufficient for general use.

Refer to the *Usage Guide* for more information.

### <span id="page-10-0"></span>7 Validating Setup

Validate your setup by using the sample UniMRCP client and server applications on the same host. The default configuration and data files should be sufficient for a basic test.

### <span id="page-10-1"></span>7.1 Launching Server

Launch the UniMRCP server application.

cd /opt/unimrcp/bin sudo ./unimrcpserver

In the server log output, check whether the plugin is normally loaded.

[INFO] Load Plugin [Watson-SR-1] [/opt/unimrcp/plugin/umswatsonsr.so]

Next, check for the license information.

[NOTICE] UniMRCP WSR License -product name: umswatsonsr -product version: 1.0.0 -license owner: - -license type: trial -issue date: 2018-06-28 -exp date: 2018-07-28 -channel count: 2 -feature set: 0

### <span id="page-10-2"></span>7.2 Launching Client

Note: the optional package *umc-addons* must be installed for this test to work.

Launch the sample UniMRCP client application *umc*.

cd /opt/unimrcp/bin ./umc

Run a typical speech recognition scenario by issuing the command *run gsr1* from the console of the *umc* client application.

run gsr1

This command sends a RECOGNIZE request to the server and then starts streaming a sample audio input file *callsteve.pcm* to recognize.

Check for the NLSML results to be returned as expected.

```
\langle?xml version="1.0"?>
<result> <interpretation grammar="command" confidence="0.92">
   <instance>call Steve</instance>
   <input mode="speech">call Steve</input>
  </interpretation>
\langleresult\rangle
```
Visually inspect the log output for any possible warnings or errors.

Note that utterances are stored in the *var* directory, if the corresponding parameter is enabled in the configuration file *umswatsonsr.xml* and/or requested by the client.